To print your membership, please be sure you are logged into [www.napnap.org](http://www.napnap.org/) then click on my account.

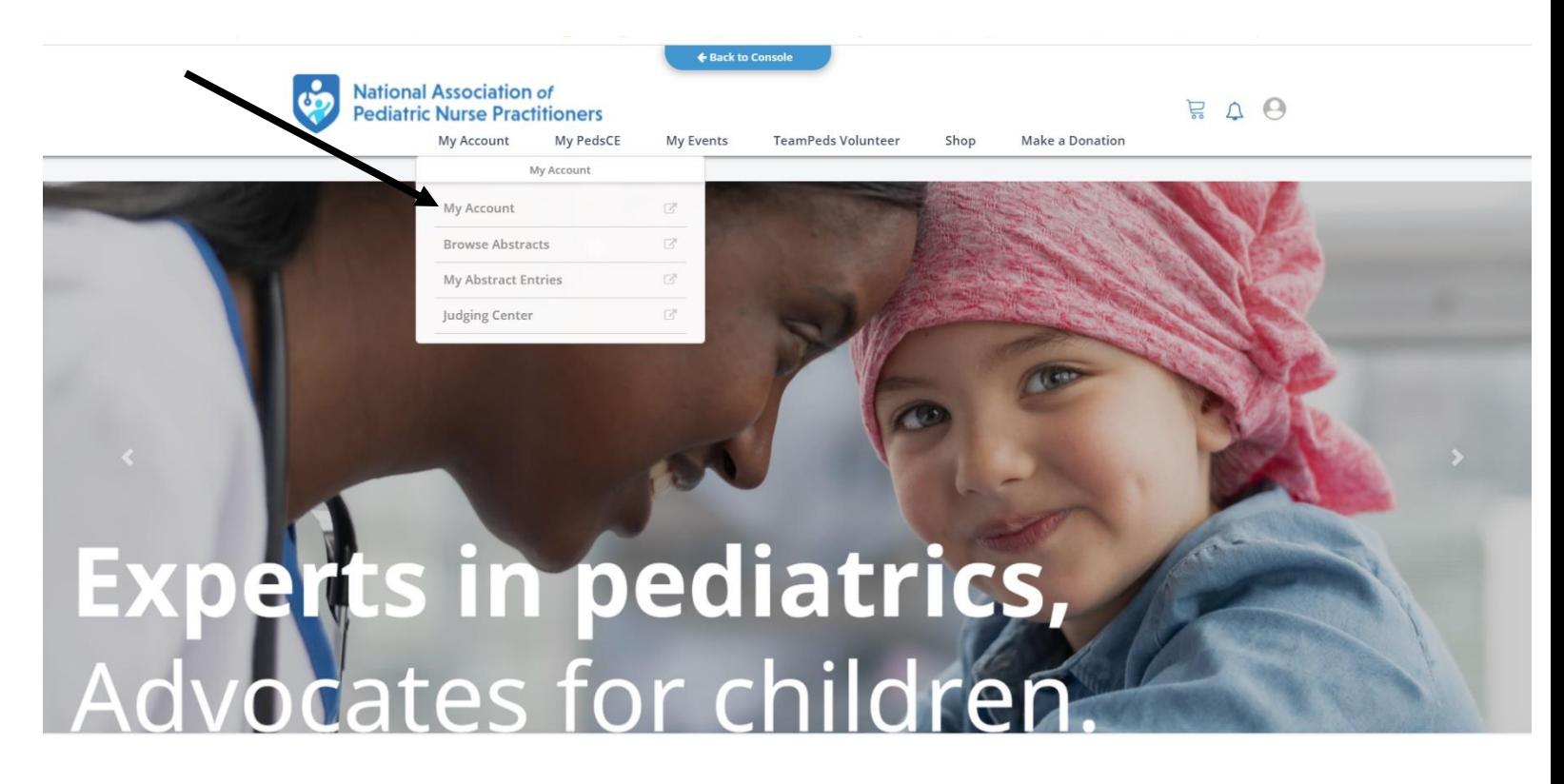

Click on Membership, then NAPNAP

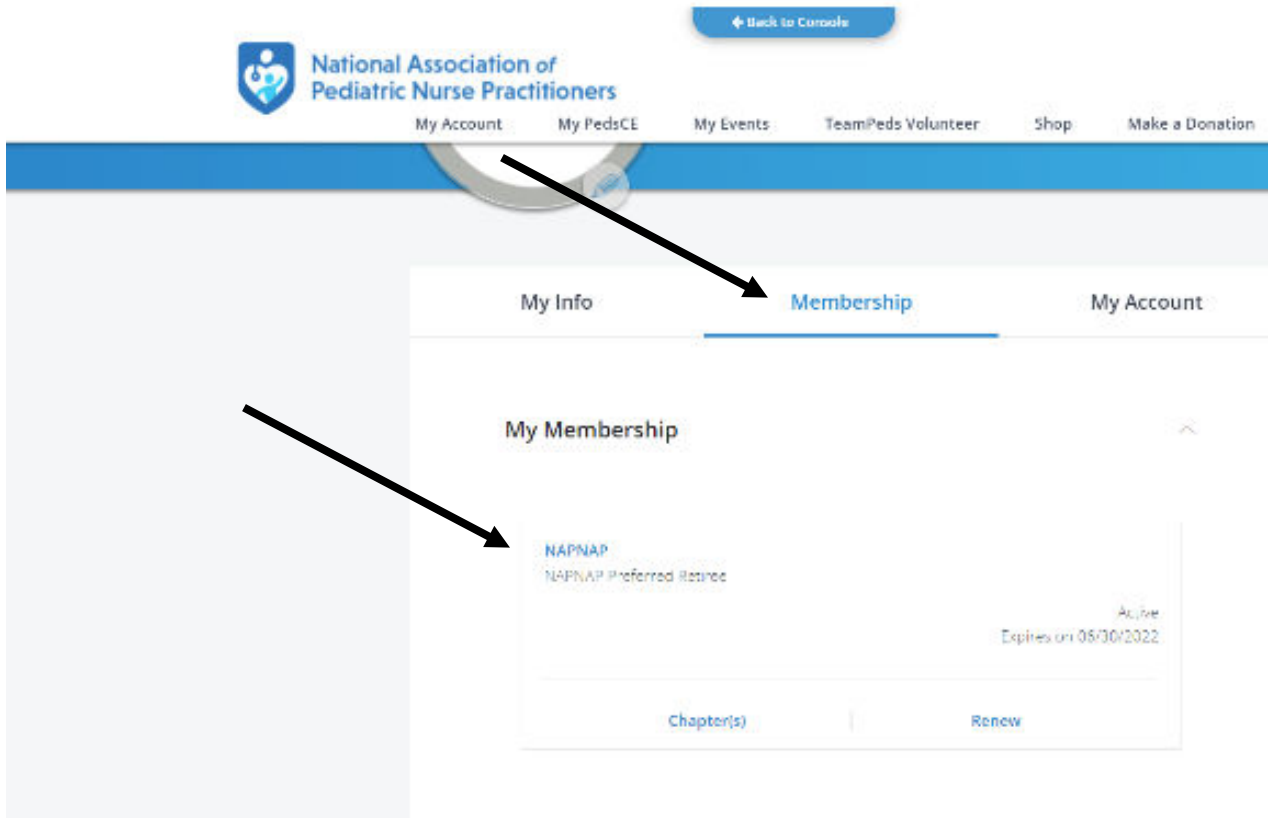

Scroll to the bottom of page and click "Download my Membership Card"

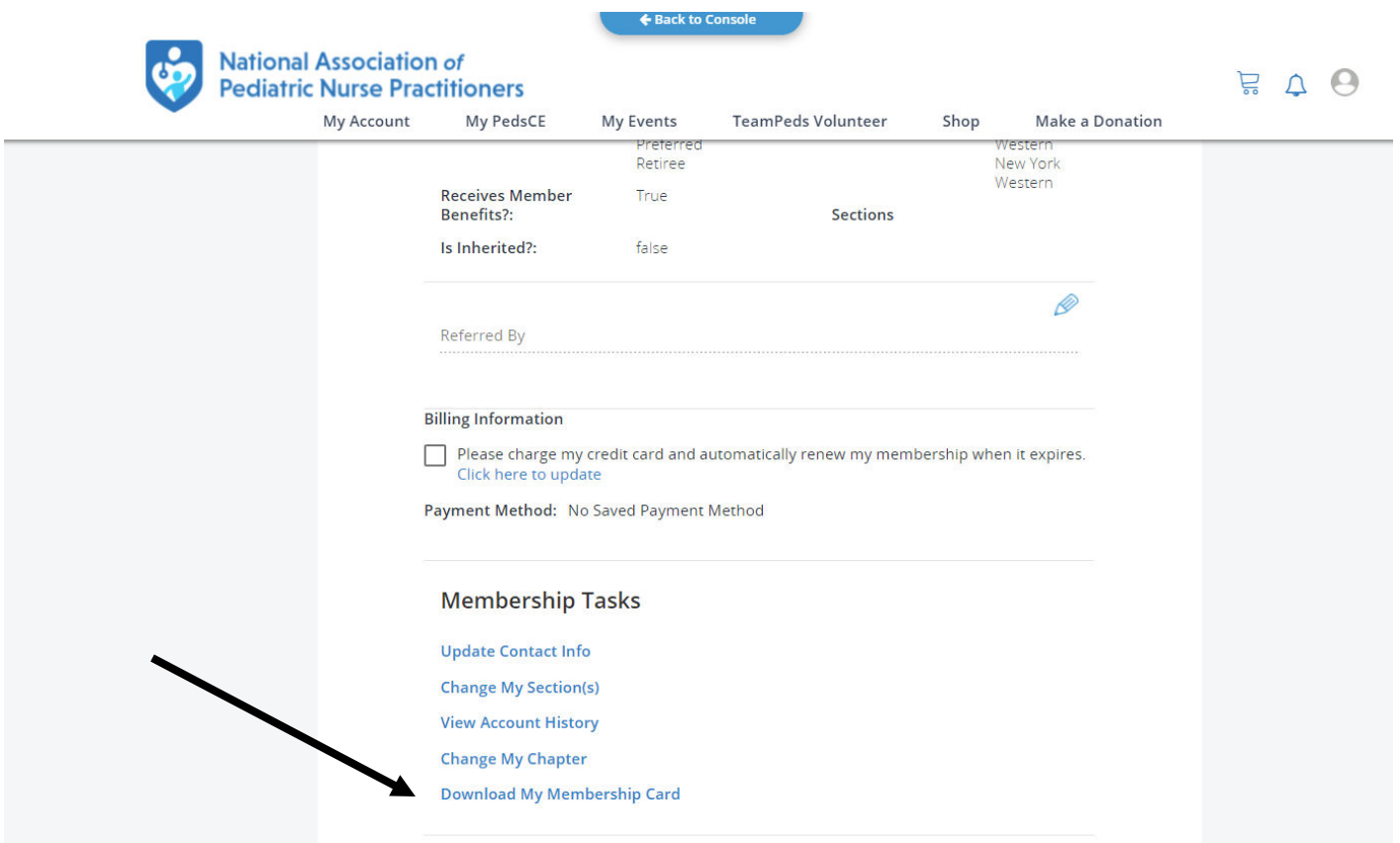